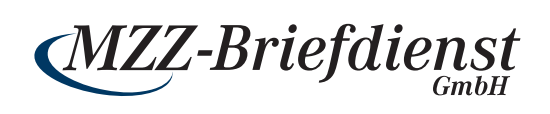

# *Anleitung für Schnellstarter.*

© MGM 06|2022

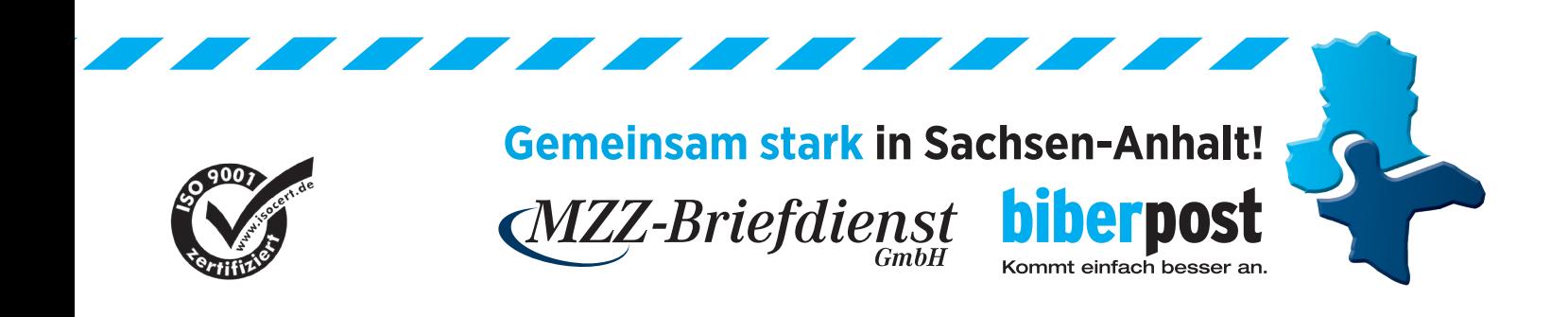

### *1. EINLOGGEN*

#### **MZZ-Briefdienst**

#### PAKETVERSAND FÜR UNSERE GESCHÄFTSKUNDEN

Liebe Kundin, lieber Kunde,

Sie wollen schnell, unkompliziert und preiswert Pakete versenden - dann sind Sie hier genau richtig! Unser komfortables Onlinetool zum Versand von Paketsendungen bietet Ihnen dafür alle nötigen Funktionen und Services.

- · einfache und übersichtliche Nutzerführung
- · schnelle und unkomplizierte Erstellung der Versanddokumente
- · einfache Verwaltung Ihrer Empfängeradressen inkl. Importmöglichkeit
- · Übersichten Ihrer Aufträge
- kostengünstiger Versand

#### **Kundennummer und Passwort eingeben**

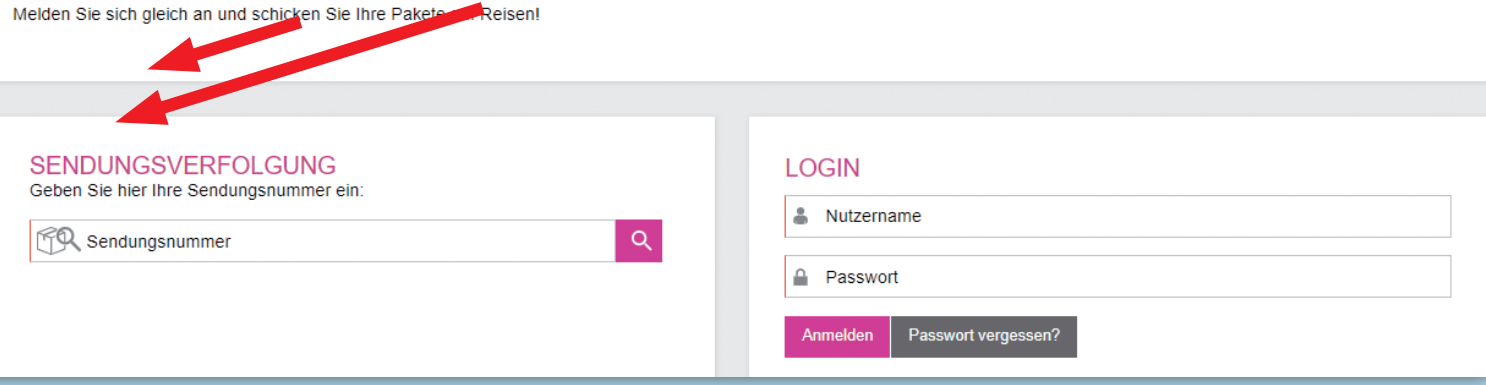

## *2. PAKETSCHEIN ERSTELLEN*

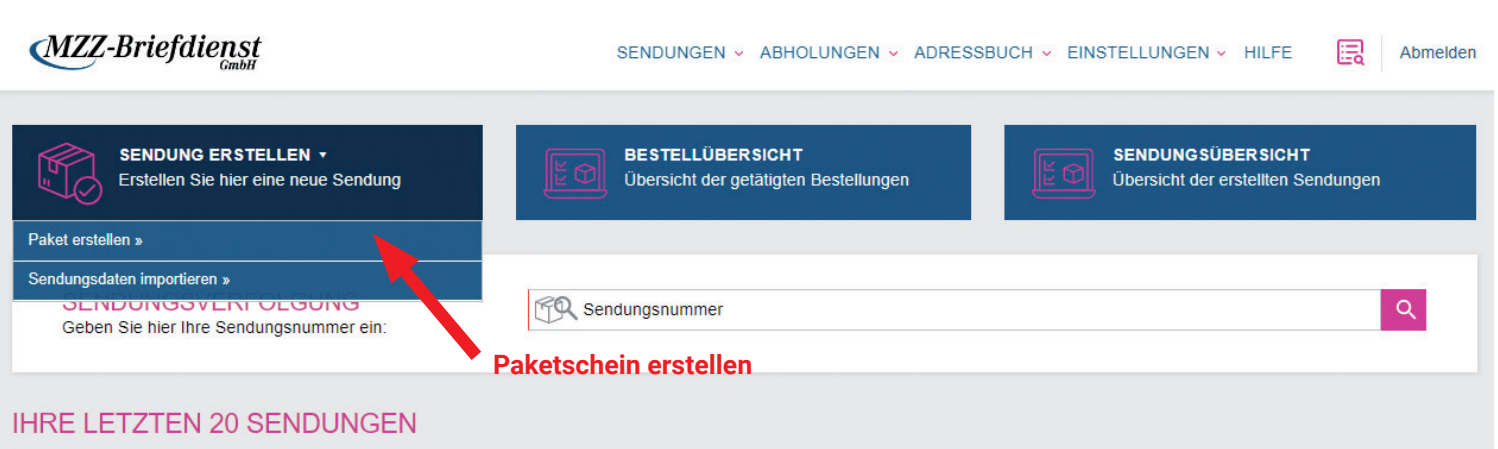

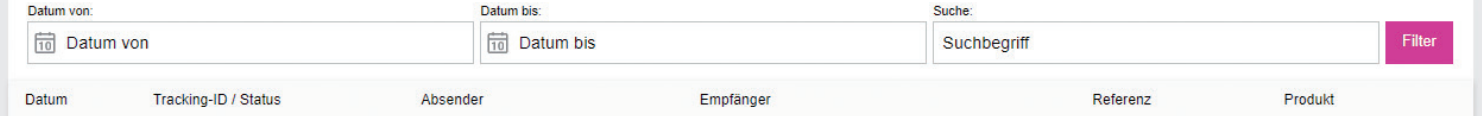

# *3. GEWICHT WÄHLEN (SCHÄTZUNG)*

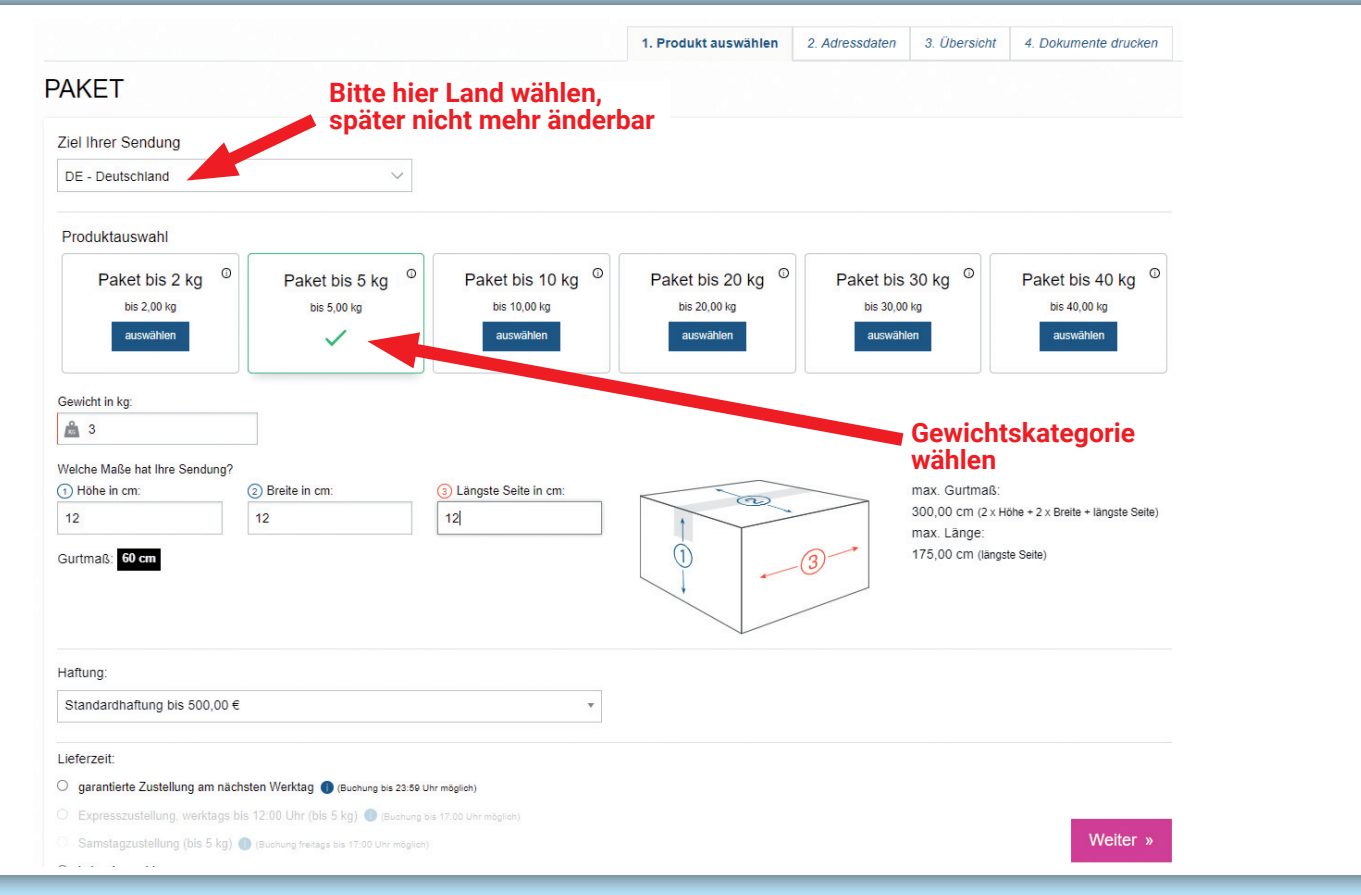

## *4. EMPFÄNGERDATEN HINZUFÜGEN*

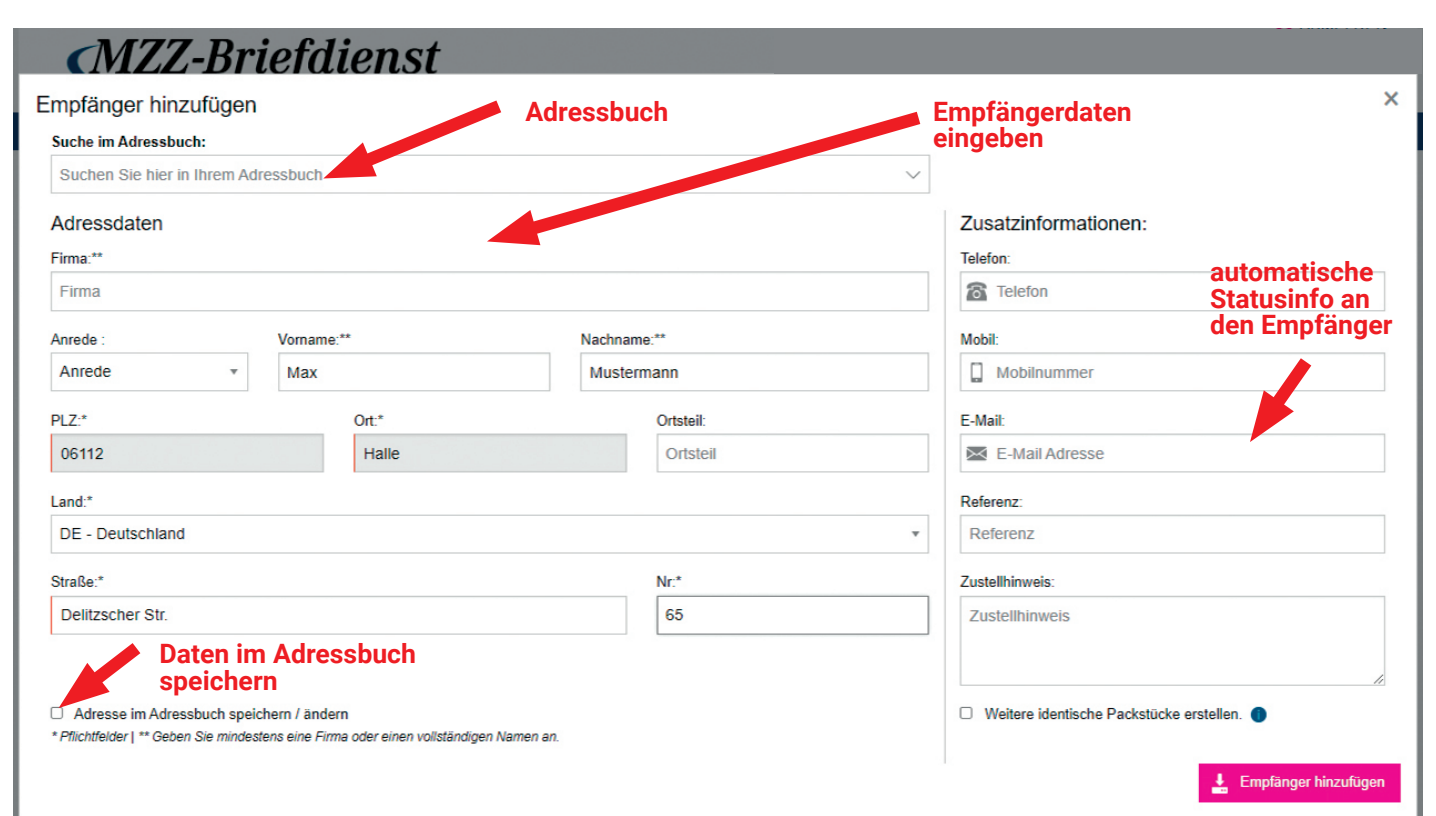

## *5. BESTELLÜBERSICHT PRÜFEN*

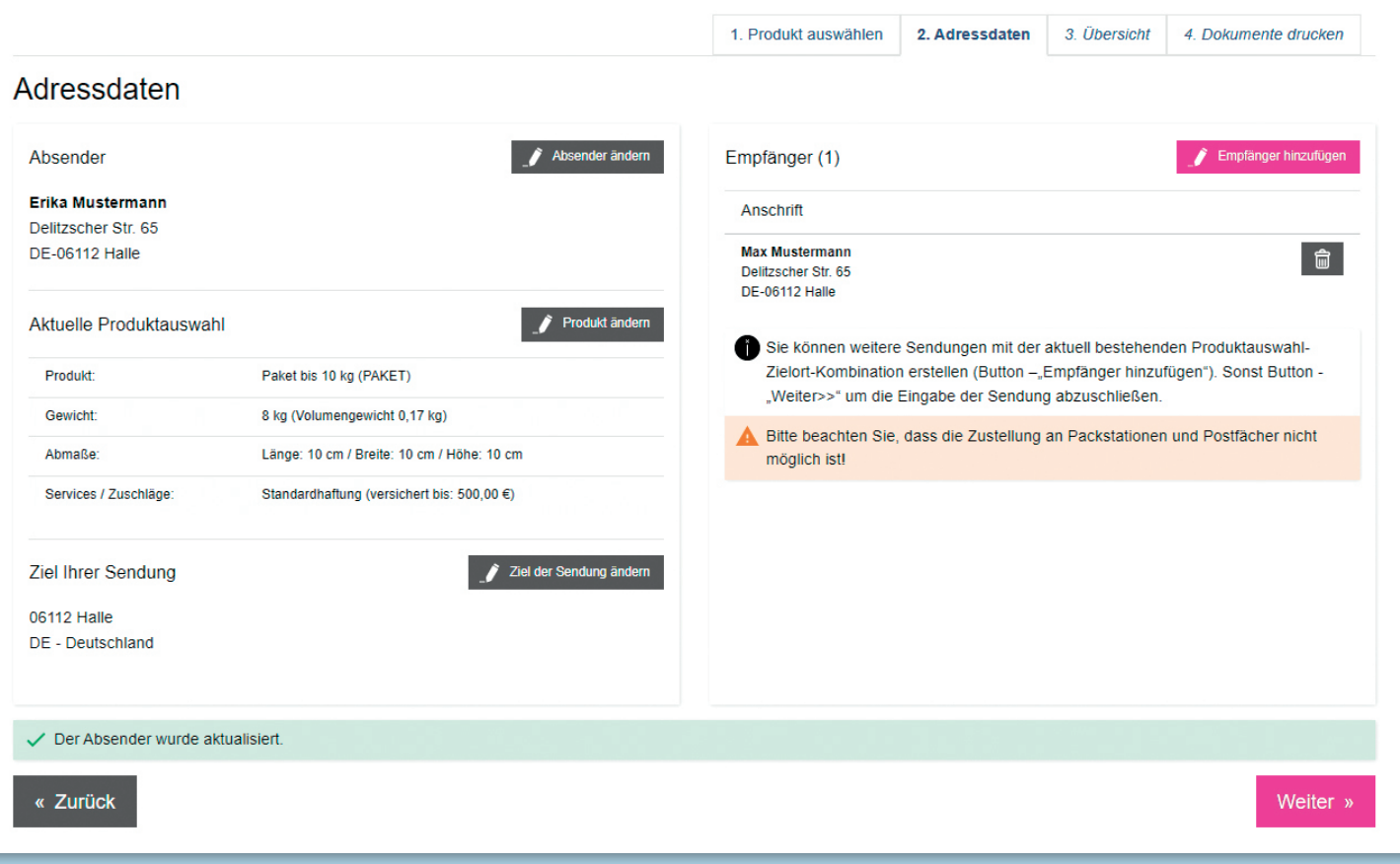

### *6. BESTELLUNG ABSCHLIESSEN*

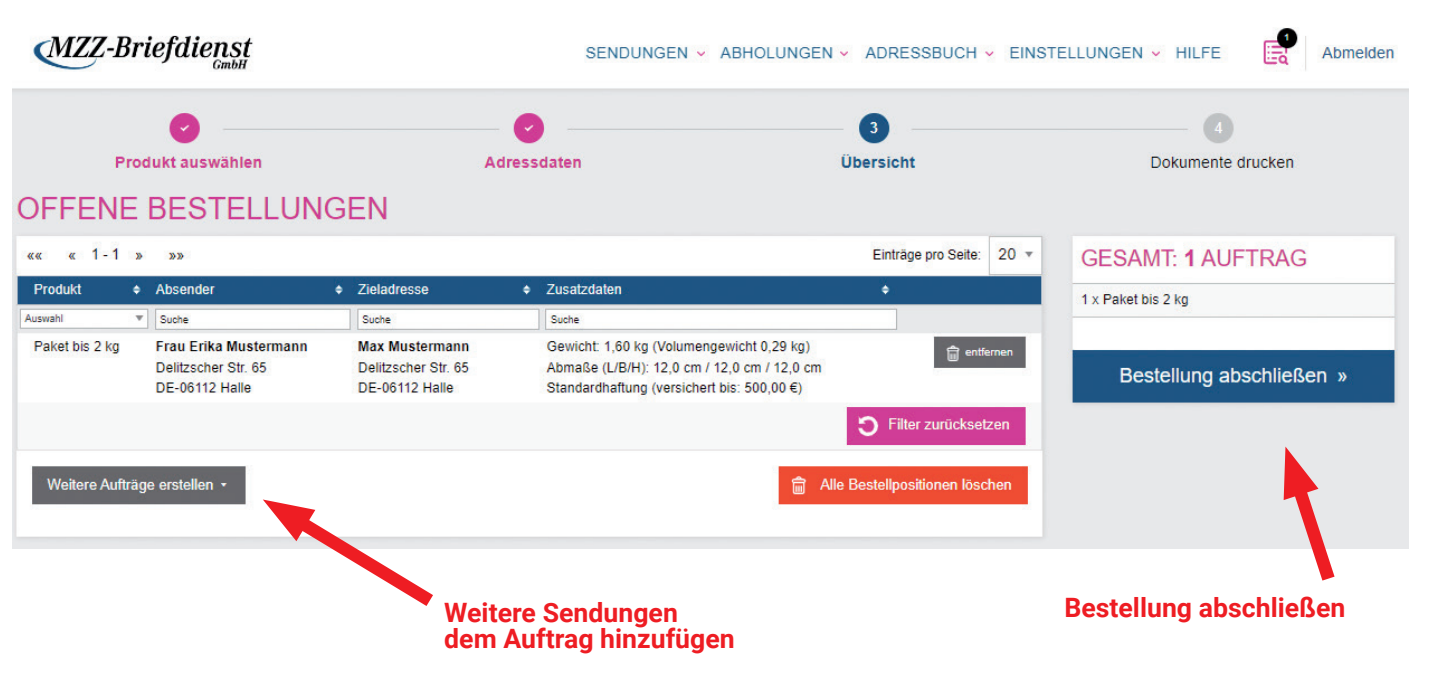

#### *7. PAKETSCHEIN ALS PDF RUNTERLADEN*

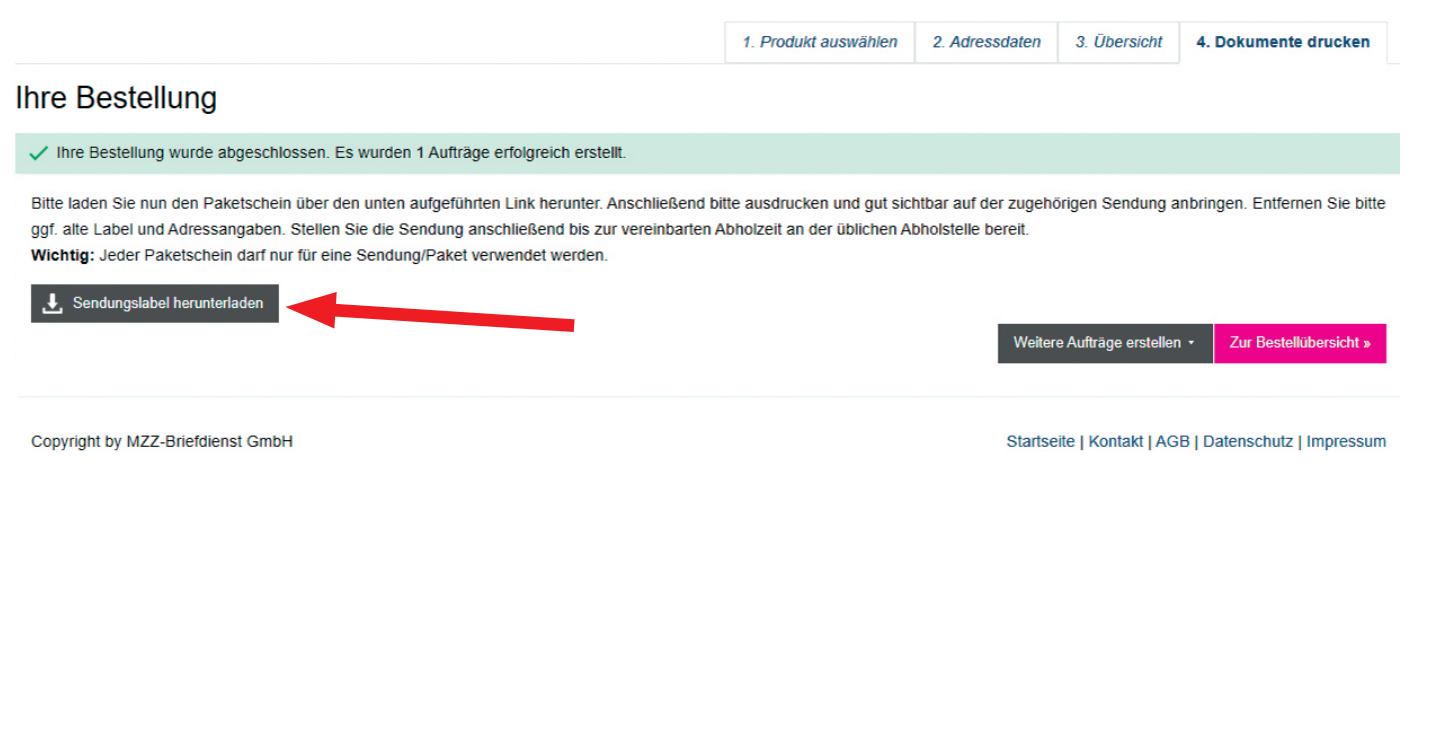

## *8. PAKETSCHEIN SPÄTER RUNTERLADEN*

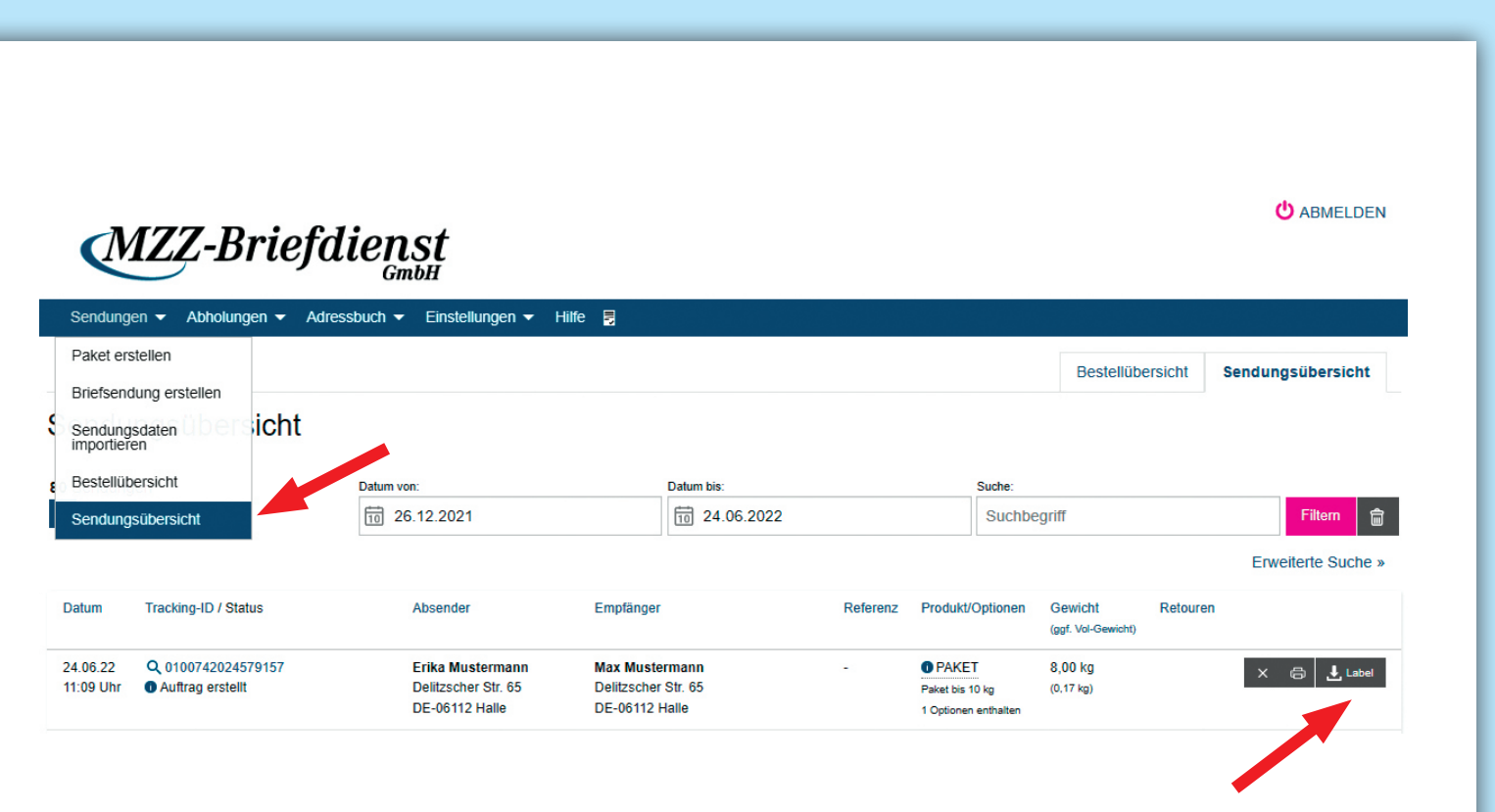

#### *9. PAKETSCHEIN DRUCKEN UND AUFKLEBEN*

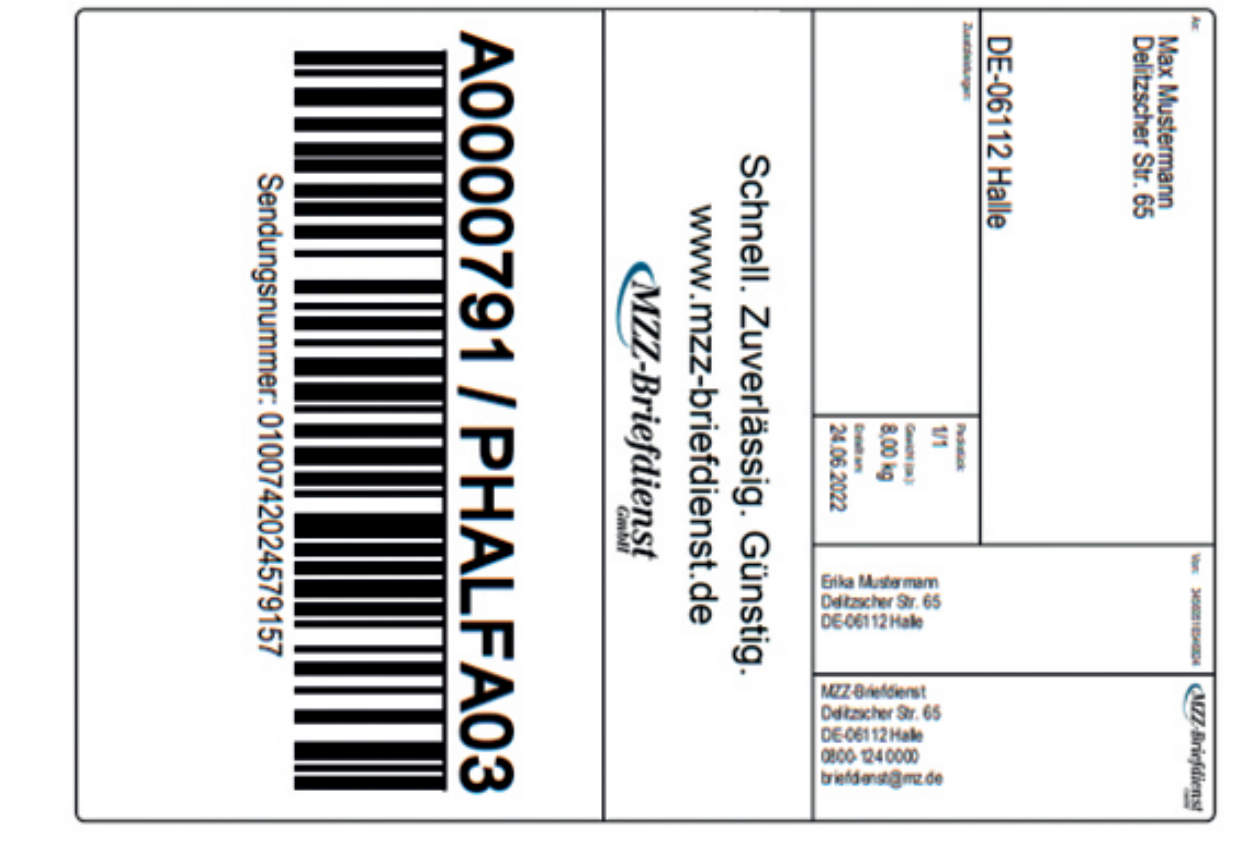

#### *PAKETPORTAL TUTORIALS*

 $\overline{1}$ 

Paket bis 2 kg **Acadition** 

**MZZ-Briefdienst** KUNDEN-LOGIN GESCHÄFTSKUNDEN PRIVATKUNDEN SERVICE & KONTAKTE  $Q$ Suchbegriff eingeben Privater Postdienstleister MZZ-Briefdienst / tutorials Anleitungen für das Paketportal vom MZZ-Briefdienst Tutorial 1 - Einloggen und Paketschein erstellen Sie benötigen Unterstützung bei der **PAKET** 

Registrierung und der Nutzung des Paketportals? Hier finden Sie hilfreiche Tutorials **mzz-briefdienst.de/tutorials**

#### **Kontakt/Impressum MZZ-Briefdienst**

MZZ-Briefdienst GmbH Delitzscher Str. 65 06112 Halle (Saale)

Hotline: 0800 1240000 Mail: briefdienst@mz.de Web: www.mzz-briefdienst.de Kurze Filmanleitung: www.mzz-briefdienst.de/tutorials

© MGM 06|2022

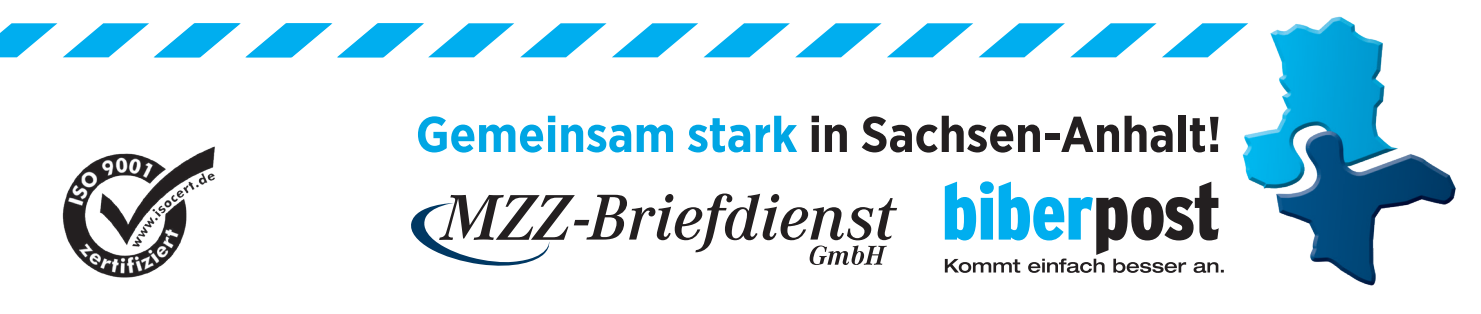